## Periodic Processes

Periodically proceed the assigned jobs in BSD… Similar the one in windows.

## CRON – Schedule Commands (1)

Thinking about programming an alarm,

 $\Box$  What we want? or a reminding agent. (threads + sleep + time check is required)

• Do things at right time automatically

### $\Box$  cron daemon

- The daemon that handles periodic execution
- cron daemon reads configuration file and executes commands on time

## CRON – Schedule Commands (2)

### **QConfiguration file**

- So called: crontab (cron table)
- Location of user cron configuration file
	- Every user can have at most one crontab file and this file will be named the user's login ID Be ran using the specified uid.

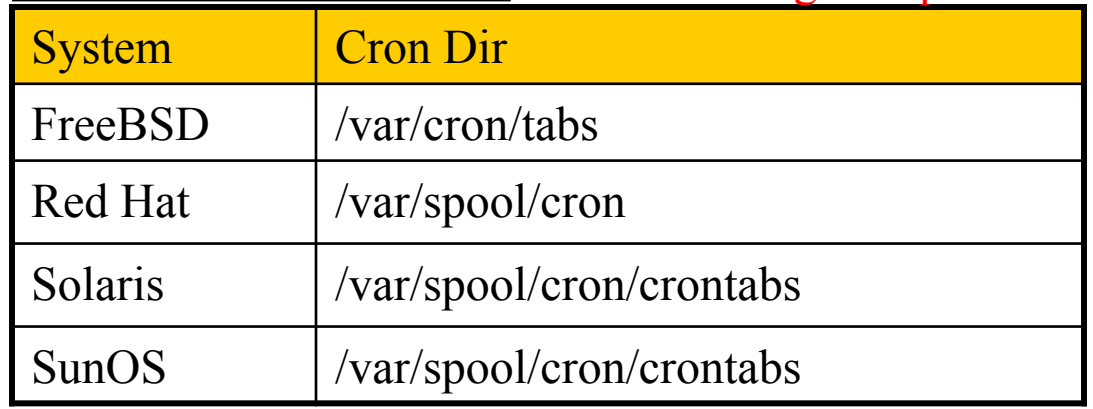

• Location of System Cron Configuration file

 $\triangleright$  /etc/crontab

## CRON – Schedule Commands (3)

### Configuration File Format

- 1. Ignored
	- Blank lines or leading spaces and tabs
- 2. Comments
	- pound-sign Lines whose first non-space character is a **#**
- 3. environment setting
	- name  $=$  value
- •LOGNAME: when & what & where •SHELL  $\rightarrow$  default: sh
- Default environment variables:
	- LOGNAME, SHELL, PATH, HOME, MAILTO
- 4. cron command

Format:

#### **# minute hour day month weekday command**

33 7 \* \* \* /usr/local/bin/rsync -al –delete /home/ backup:/raid/home/

## CRON – Schedule Commands (4)

#### **Q**cron command format – *minute hour day month weekday command*

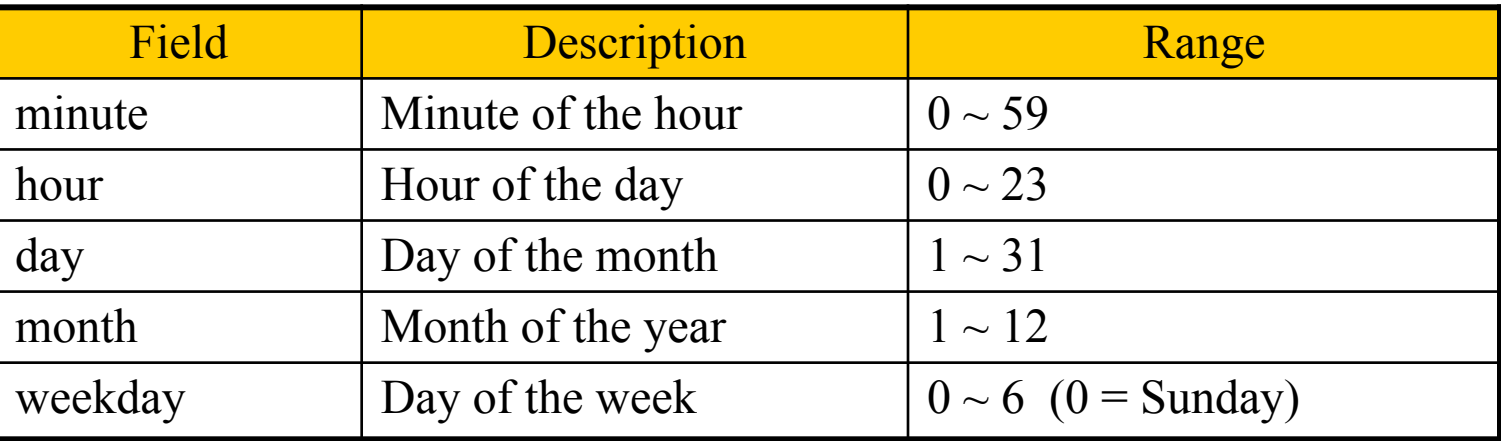

#### **□Rule Matching**

#### ALL

- *\** matches everything
- Single character matches exactly
- Dash(-) matches range
- Comma(,) matches any listed value
- Slash(*/*) matches skips of the number's value through the range.

### CRON – Schedule Commands (5)

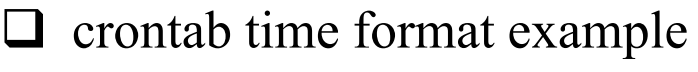

- 
- $\Box$  crontab example
- 45 10  $*$   $*$  1-5  $\rightarrow$  AM 10:45, from Mon. to Fri.
- $10 \rightarrow \ast \ast \ast$   $\rightarrow$  On 10 minutes of each hour periodic
- $\ast/3$  \* \* \* \*  $\rightarrow$  Every three minutes
- 30 15 5 \* \* **•** PM 3:30 of each 5-th day e.g.  $1-59/2 = 1, 3, 5, 7$ , 9, …, 59
- 0 0 14 2  $*$   $\rightarrow$  On the Midnight of Valentine's day
- $5 \t0-6 \t** \t\t\t\t\rightarrow On 5 minutes, from 0 to 6 o'clock.$
- $0,30$  \* 13 \* 5  $\rightarrow$  every half-hour on Fri. and every half-hour on the 13-th day

20 1 \* \* \* find /tmp –atime +3 –exec rm –f  $\{\}$  ";" 55 23 \* \* 0-3,6 /home/chwong/cputemp-check.sh

### CRON – Schedule Commands (6)

### $\square$  Special strings to specify the time

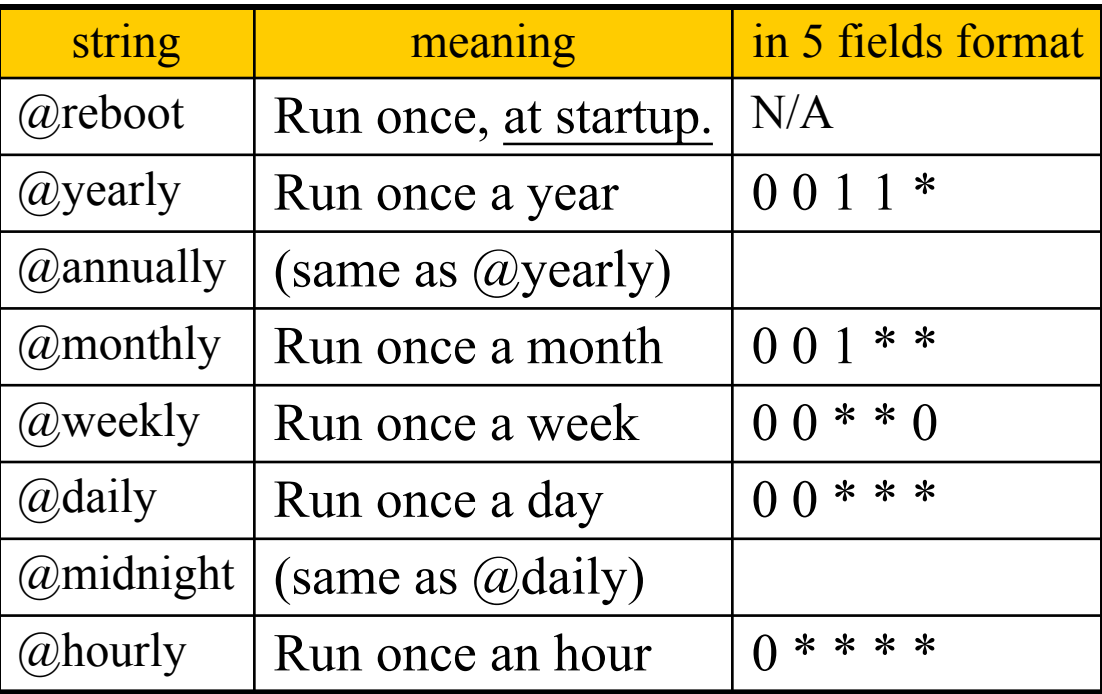

e.g. @yearly [command]

## crontab command

### $\Box$  crontab(1)

% crontab  $-e$  [-u user]

- Edit the [user's] crontab using editor
- $\%$  crontab  $-1$ 
	- List the content of the crontab

 $\%$  crontab  $-r$ 

• Remove the current crontab

### % crontab *filename*

• Install *filename* as your crontab

## crontab management

#### **The Allow or deny user from using cron daemon**

- By default, all users can have their own crontab
- allow file

 $\triangleright$  A list of users that may use crontab, any other not in the list can not use it

- deny file
	- Reverse meaning

#### $\Box$ log

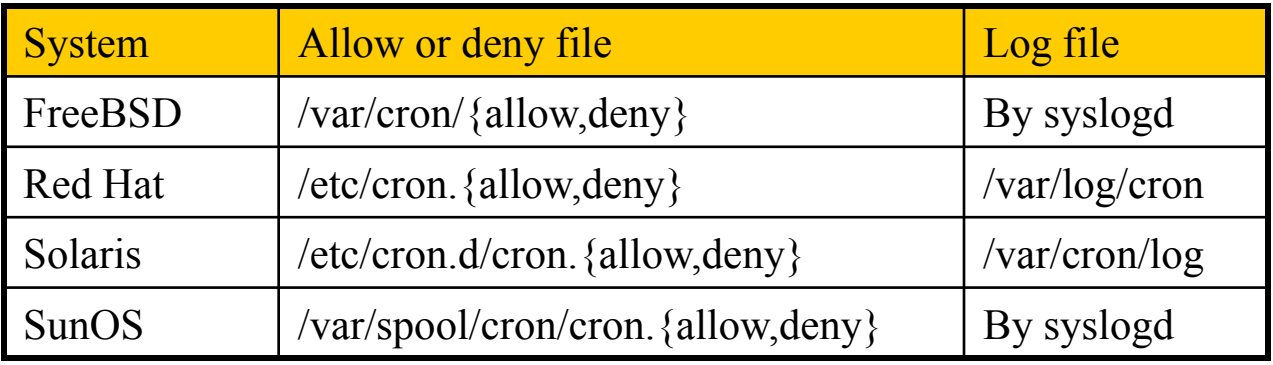

#### ※ Default – all enabled

## System crontab: /etc/crontab

### $\Box$  System crontab

• /etc/crontab

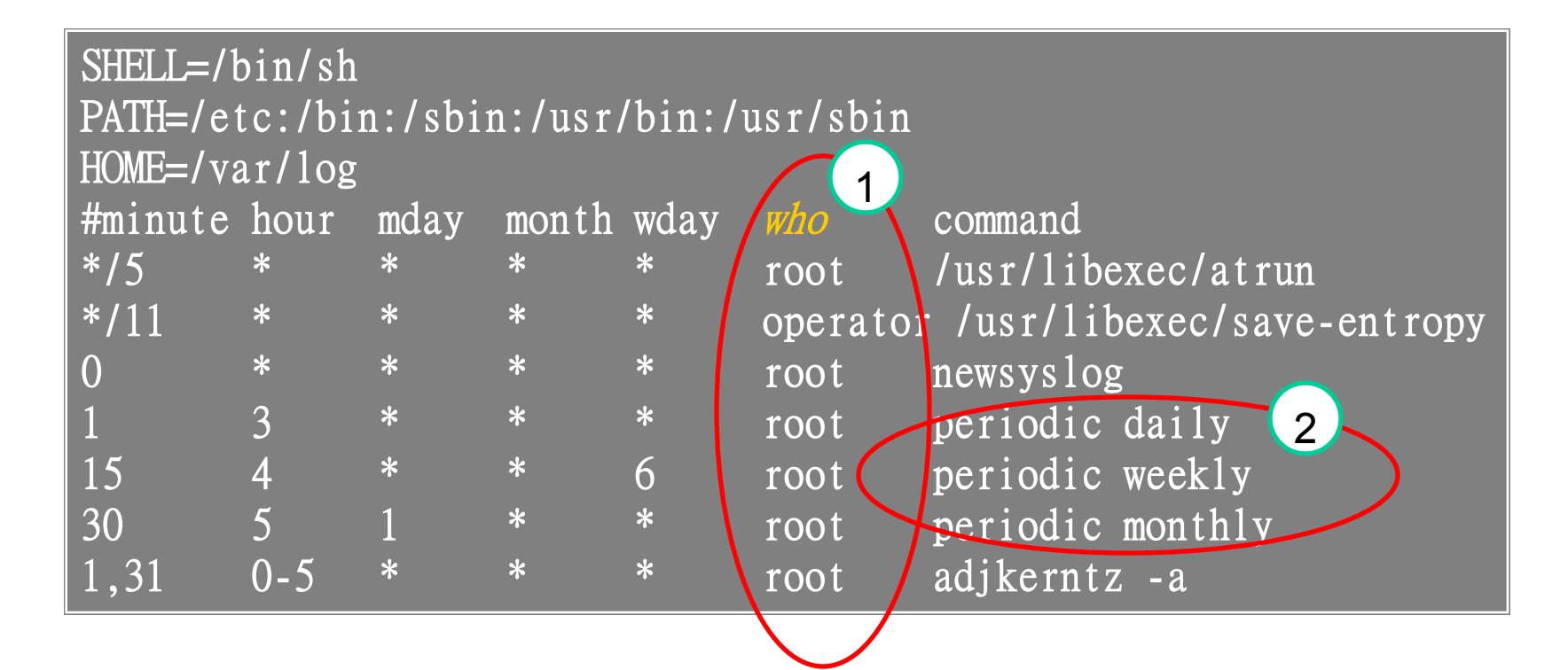

# periodic utility

 $\Box$  periodic utility

Run all the scripts under the directory.

• Run periodic system function under /etc/periodic

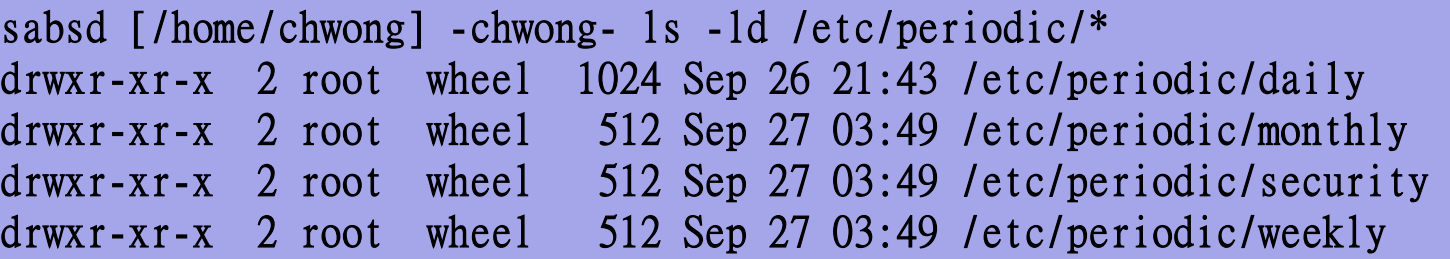

sabsd [/home/chwong] -chwong- ls /etc/periodic/daily

100.clean-disks 200.backup-passwd 405.status-ata-raid 430.status-rwho 110.clean-tmps 210.backup-aliases 406.status-gmirror 440.status-mailq 120.clean-preserve 300.calendar 407.status-graid3 450.status-security 130.clean-msgs 310.accounting 408.status-gstripe 470.status-named 140.clean-rwho 330.news 409.status-gconcat 500.queuerun 150.clean-hoststat 400.status-disks 420.status-network 999.local

- /etc/periodic.conf
- /etc/defaults/periodic.conf
- /usr/local/etc/periodic

Details on what programs in the dir. should be run. e.g. 100.clean-tmps\_enable="NO" derek[/usr/local/etc/periodic/security] -chiahung- ls total 8 drwxr-xr-x 2 root wheel 512 Jan 7 2009 ./ drwxr-xr-x 4 root wheel 512 Apr 7 2010 ../  $-r-XT-XT-X$  1 root wheel 2286 Jan 7 2009 410.portaudit\*

e.g. daily checks.. (daily, security)

e.g. send mails to root

## at command

/usr/libexec/atrun in the /etc/crontab

### $\Box$  at command

By maintaining a queue… {time, cmd.}

executes commands at a specified time

at [-q queue] [-f file] [-mldbv] time or at [-q queue] [-f file] [-mldbv] -t [[CC]YY]MMDDhhmm[.SS]  $\Box$  at management Time: timestamp, -t to specify readable time Than keyin the cmd., then  $\Delta D$ 

- atq, atrm
- /var/at/at.{allow,deny}

※ Default -- all disabled; set empty deny file to allow all users.

Question: can "at command" be used to run a program within minute? second?

at(1), atrun(8)